| 1) | Log into Inspira.un.org                   |                                      |
|----|-------------------------------------------|--------------------------------------|
|    | https://inspira.un.org                    |                                      |
| 2) | Insert your UN index # and Inspira passwo | rd (used for creating e-Performance) |
|    | Human Resources Gateway                   |                                      |

|                 | Forgot User IE  |
|-----------------|-----------------|
| UN index #      |                 |
|                 | Forgot Password |
| Password        | 6               |
| Logi            | in              |
| New user? Creat | e account here  |
| Contac          | t us            |
| English   F     | rançais         |

3) You should land on staff member activity center page

▼ Staff Member Activity Center

4) On the same page > go to My Applications

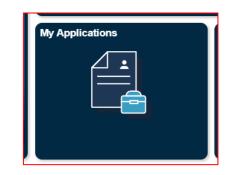

5) Click on Create Draft Application

| Ģ                          | My Profile   My App    | ications   My R | Roster Memberships   My N | otifications 🕘   Job Search   My Favorite Jobs   My Saved Searches & Job Alerts |
|----------------------------|------------------------|-----------------|---------------------------|---------------------------------------------------------------------------------|
| My Applications            |                        |                 |                           |                                                                                 |
| Display applications from: | Within Last Six Months | ~               | Refresh                   | Create Draft Application                                                        |

6) Step 1 – Welcome You will come to the page with 7 tabs. Being with the welcome page

| Welcome | Job Requirements | Education/Languages | Experience/References | Motivation Statement | Other information | Review/Submit |
|---------|------------------|---------------------|-----------------------|----------------------|-------------------|---------------|

#### 7) Select from the drop down

Thank You for your interest in this Job Opening.

The United Nations seeks to attract qualified candidates from around the world, and would like to know how you learned about this job opening.

Please select one of the options.

| United Nations Careers Website |  |
|--------------------------------|--|
|                                |  |

~

#### 8) Next click on Build a new application

| Sele | ect how to start your application:                                                                                                    |
|------|----------------------------------------------------------------------------------------------------|
| Но   | ow would you like to initiate your application?                                                                                                    |
| 0    | Replicate from an existing or previous application                                                                                                    |
| All  | information from your other application will be replicated. If you use this option, please update and customize your application to the job opening.                        |
| 0    | Build a new application                                                                                                    |
|      | reate an application from scratch. If you have a resume or curriculum vitae ready, you may copy your work experience details into the relevant fields of<br>is application. |
| 0    | Doad from file                                                                                                    |
| Yo   | ou can use the template here to create your application offline. When you are finished, upload the template using this option.                                              |
|      |                                                                                                    |

# 9) Click NEXT

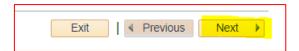

10) **Skip Step 2** as it is only appliable when you are applying for Jobs directly from INSPIRA – click NEXT

| Job Requi | irements - Step 2 of 7                                                                                                    |
|-----------|----------------------------------------------------------------------------------------------------|
| You a     | are applying for You have not selected a job                                                                                                    |
|           |                                                                                                    |
|           | Questions will appear here only when you apply to a Job Opening. These questions are specific to the Job Opening and must be answered before submitting your application. |
|           |                                                                                                    |
|           | Exit Save   ( Previous Next                                                                                                    |

11) Step 3 – Education/language - Add ALL Education Qualifications

| Higher | Education/University degrees                                                            |
|--------|-----------------------------------------------------------------------------------------|
| You    | have not added any higher education/university degrees information to your application. |
|        |                                                                                         |
| High S | chool/Secondary education                                                               |
| You    | have not added any high school/secondary education information to your application.     |
|        |                                                                                         |
| Compl  | eted Non-UN Certificates/Diplomas (up to 6 most relevant)                               |
| You    | have not added any certificates/diplomas information to your application.               |
|        |                                                                                         |
|        |                                                                                         |

12) Same page – Add language

| ou have not added any Languages to your application |
|-----------------------------------------------------|
|                                                     |

13) Click NEXT

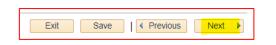

14) Step 4 – Experience/Reference – Add All work experience

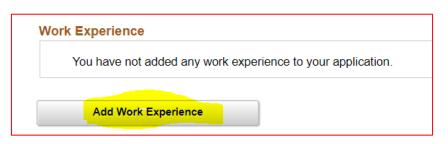

15) Select the applicable

| $\bigcirc$ I have never worked in the United Nations system or related organizations. |  |
|---------------------------------------------------------------------------------------|--|
| I'm currently working in the United Nations system or related organizations.          |  |

### 16) Add References – DO NOT add family and friends

| colleagues, peers, team members, fo<br>have had professional relationships. | I references apart from supervisors below. You may include professors, thesis advisors, mentors,<br>irmer supervisees, collaborators, clients, stakeholders in your work, or other persons with whom you<br>Applicants are encouraged to list a variety of different types of references. Applicants with managerial<br>st direct supervisees who could provide a perspective on their role as a manager. Please do not list<br>and friends. |
|-----------------------------------------------------------------------------|----------------------------------------------------------------------------------------------------|
| References other than supervisors                                           | ;                                                                                                    |
| You have not added any reference                                            | es to your application.                                                                                                    |
| Add Reference                                                               |                                                                                                    |

# 17) Click NEXT

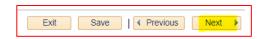

18) **Step 5 – Motivational statement** – WHY are you applying for the position- keep it blank for draft application – However if you are applying offline – please fill it

|   |                                                                                                    | ( |
|---|----------------------------------------------------------------------------------------------------|---|
|   | Please explain what motivates you to apply for this position. You may also use this space to tell us about anything else that is not<br>Iready in your application that makes you a good fit for this position. |   |
|   | text limit 2,000 characters incl. spaces]                                                                                                    |   |
| ľ |                                                                                                    |   |
|   |                                                                                                    |   |
|   |                                                                                                    |   |
|   |                                                                                                    |   |

### 19) Click NEXT

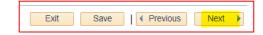

# 20) Step 6 – Other information

See the drop down for the documents which may be attached

| length having maximum          | 30 characters and choosing relevan | IN staff, Academic Credentials) – up to 2 MB for<br>nt attachment type. For YPP JOs attach at least<br>le academic certificate reflecting your selection | one scanned copy of p | assport |
|--------------------------------|------------------------------------|----------------------------------------------------------------------------------------------------|-----------------------|---------|
| Attachments                    |                                    |                                                                                                    |                       |         |
| Attachments<br>Attachment Type | File Name                          | Description                                                                                                    | View                  | Delete  |

## 21) Final questions – You must select all applicable

| Fi | nal Questions                                                                                                    |          |             |              |
|----|----------------------------------------------------------------------------------------------------|----------|-------------|--------------|
|    | *Have you ever committed, been convicted of, or prosecuted for, any criminal offence? Have you ever been involved,<br>by act or omission, in the commission of any violation of international human rights law or international humanitarian                                                                  | 01       | /es         | O No         |
|    | law?                                                                                                    | OYes     |             | ○ No         |
|    | *Have you ever committed, been investigated for, been prosecuted for, had a finding against you for, or been<br>convicted of an offence for, engaging in sexual exploitation and/or abuse?<br>If the answer to the above question is ''yes,'' please specify the conduct(s) and provide the resolution below. |          |             |              |
|    | The General Assembly through Resolution - A/RES/70/114 - requires that the UN Secretariat ensures that all UN officials<br>prior misconduct.<br>For serving United Nations Secretariat staff members:                                                                                                    | are prop | erly vet    | ted for any  |
|    | *Have you received a disciplinary measure or administrative measure following a disciplinary process? If the answer is "yes," please provide details.                                                                                                    | ◯ Yes    | ○ <b>No</b> | ○ <b>N/A</b> |
|    | For all candidates other than serving Secretariat staff members:                                                                                                    |          |             |              |
|    | *Have you been the subject of a workplace disciplinary process or other similar process or a workplace investigation<br>or similar process of which you are aware? If the answer is "yes," please provide the details and provide information<br>about any sanction or measure taken.                         | ⊖ Yes    | ○ <b>No</b> | ○ <b>N/A</b> |
|    | *Are you a successful candidate of the National Competitive Recruitment Examination (NCRE) or the competitive<br>examination for recruitment to the Professional category of staff members from other categories (G-to-P), or the United<br>Nations Young Professionals Programme examination (YPP)?          | r O<br>t | /es         | ○ No         |

### 22) Fill in Personal information

| Before submitting your ap                            | plication, please ensure that information below is accurate and updated. |   |  |
|------------------------------------------------------|--------------------------------------------------------------------------|---|--|
| *Country of nationality:                             | ~                                                                        |   |  |
| Nationality at birth<br>*Country of Nationality at b | rth                                                                      |   |  |
| Afghanistan                                          |                                                                          | ~ |  |

## 23) IMPORTANT – fill in relationships within the UN Secretariate

|                    | Inited Nations Secret | tariat?                    |                                                    | Yes                                                          | ○ No                                                         |
|--------------------|-----------------------|----------------------------|----------------------------------------------------|--------------------------------------------------------------|--------------------------------------------------------------|
| d by United Nation | ıs                    |                            |                                                    |                                                              |                                                              |
| Given Name         | Relationship          | Index Number<br>(if known) | Organisation                                       |                                                              |                                                              |
|                    | ~                     |                            | ~                                                  |                                                              | Î                                                            |
|                    |                       |                            | Given Name Relationship Index Number<br>(if known) | Given Name Relationship Index Number Organisation (if known) | Given Name Relationship Index Number Organisation (if known) |

### 24) Click NEXT

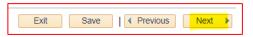

25) Step 7 – Review all information to ensure accuracy and save

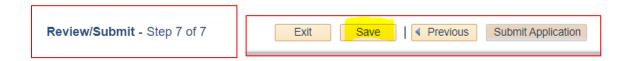

This completes the process of preparing a draft application.

As INSPIRA has not been launched for National Staff recruitment, the draft application cannot be linked to a JO (step 2 to be skipped)

Please tailor the draft application to the requirements of the post, SAVE (on your desk top) and SUBMIT through the normal procedure.

You can prepare several draft applications if you are applying for different positions, print and submit through normal procedure.